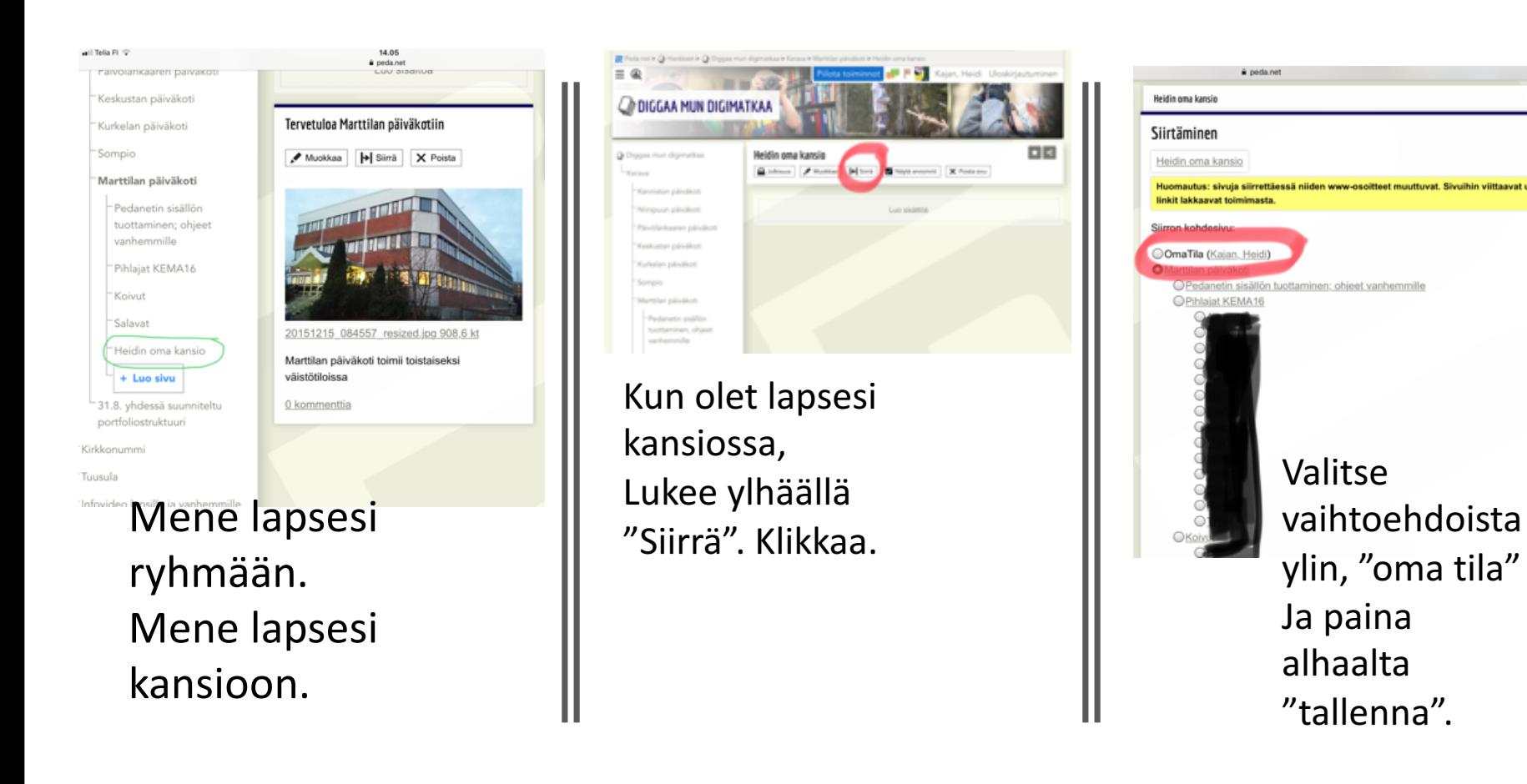

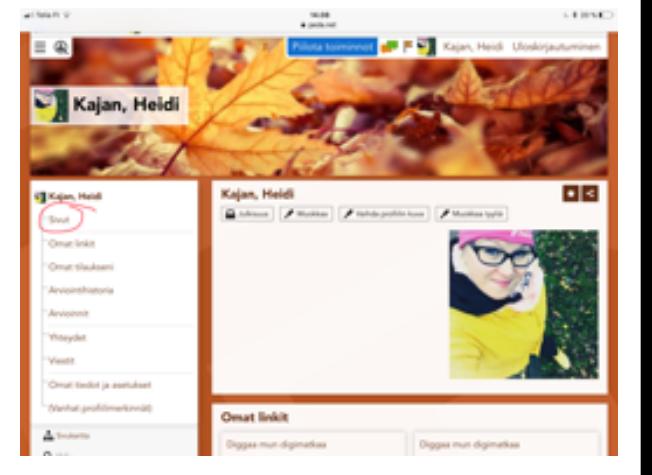

Kansio löytyy omalta etusivulta. Klikkaa "sivut" tai skrollaa alaspäin etusivua niin pitäisi löytyä.

## Lapsen portfolion siirtäminen omaan tilaan

Kun lapsi lopettaa varhaiskasvatuksessa/muuttaa/vaihtaa ryhmää